[Protéger un ordinateur,](http://www.futura-sciences.com/fr/doc/t/informatique-2/d/proteger-son-ordinateur-conseils-et-astuces_627/c3/221/p1/) ses [logiciels](http://www.futura-sciences.com/magazines/high-tech/infos/dico/d/informatique-logiciel-561/) et ses documents passe avant tout par sa protection contre les atteintes physiques. Avant d'envisager les menaces venant d['Internet,](http://www.futura-sciences.com/magazines/high-tech/infos/dico/d/internet-internet-3983/) il faut se prémunir de celles provenant de votre entourage. Un bon moyen d'empêcher l'accès à un [ordinateur](http://www.futura-sciences.com/magazines/high-tech/infos/dico/d/informatique-ordinateur-586/) est de bloquer son démarrage par la création d'un mot de passe lié au BIOS, prévenant de toute modification. Ce mot de passe est demandé avant le démarrage complet de l['ordinateur](http://www.futura-sciences.com/fr/question-reponse/t/systeme/d/ordinateur-composition-et-fonctionnement_1614/) et le lancement du [système d'exploitation.](http://www.futura-sciences.com/magazines/high-tech/infos/dico/d/informatique-systeme-exploitation-11820/)

Pour définir ce mot de passe, il faut redémarrer votre ordinateur et accéder à l['espace de](http://www.futura-sciences.com/magazines/matiere/infos/dico/d/physique-espace-configuration-4883/) [configuration](http://www.futura-sciences.com/magazines/matiere/infos/dico/d/physique-espace-configuration-4883/) de votre BIOS, l'outil chargé de démarrer l'ordinateur, passant ensuite le relai au système d'exploitation. Au redémarrage, appuyez sur la touche d'accès à la configuration (habituellement F2) et attendez que le menu se charge. Chaque menu de démarrage est différent, ce qui suit sont les indications les plus « standards ».

## **Configurer BIOS sur votre PC**

La navigation au sein du menu BIOS se fait intégralement au clavier. Passez à la section « Security » (ou à défaut « Boot ») puis descendez jusqu'à « Set supervisor [password](http://www.futura-sciences.com/magazines/high-tech/infos/dico/d/high-tech-password-1765/) » ou « Set boot password ». Là, vous devrez entrer deux fois le mot de passe que vous souhaitez. La casse (les majuscules et minuscules) n'est pas obligatoirement prise en compte et la longueur, même si le champ les accepte toutes, peut être limitée à quelques caractères.

Une fois le mot de passe validé, rendez-vous dans la dernière section du menu et validez « Exit saving changes » ou appuyez sur F10 pour un accès rapide à la fonction. L'<u>ordinateur</u> redémarrera. Pour supprimer ce mot de passe, retournez dans le menu BIOS, validez les champs mot de passe sans les remplir, puis enregistrez les changements.

Certains ordinateurs proposent plusieurs mots de passe, notamment attribuables à un disque dur. Le plus simple est toujours de définir un « mot de passe superviseur », plus général, dans le BIOS de votre ordinateur

Papis Pro

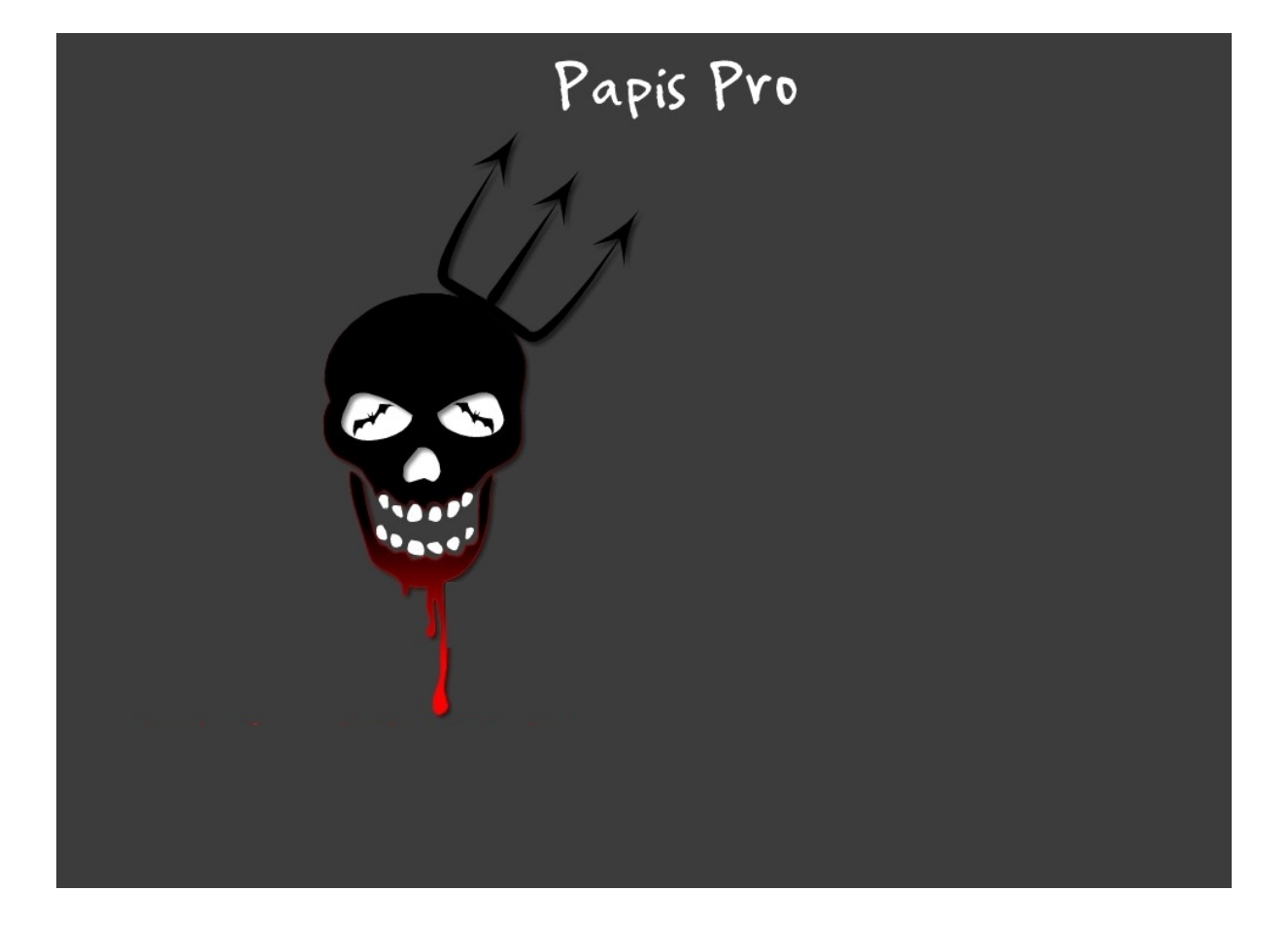